# **Adding a New Language Package**

This tutorial will help you build a new language for a phpFox site.

### Step 1: Clone a new package from an existing package.

**English** is default language of **phpFox**. If you want to build a new, we suggest that you should clone from it.

go to **ACP > Languages > New Language**, fill in all info to add a new language.

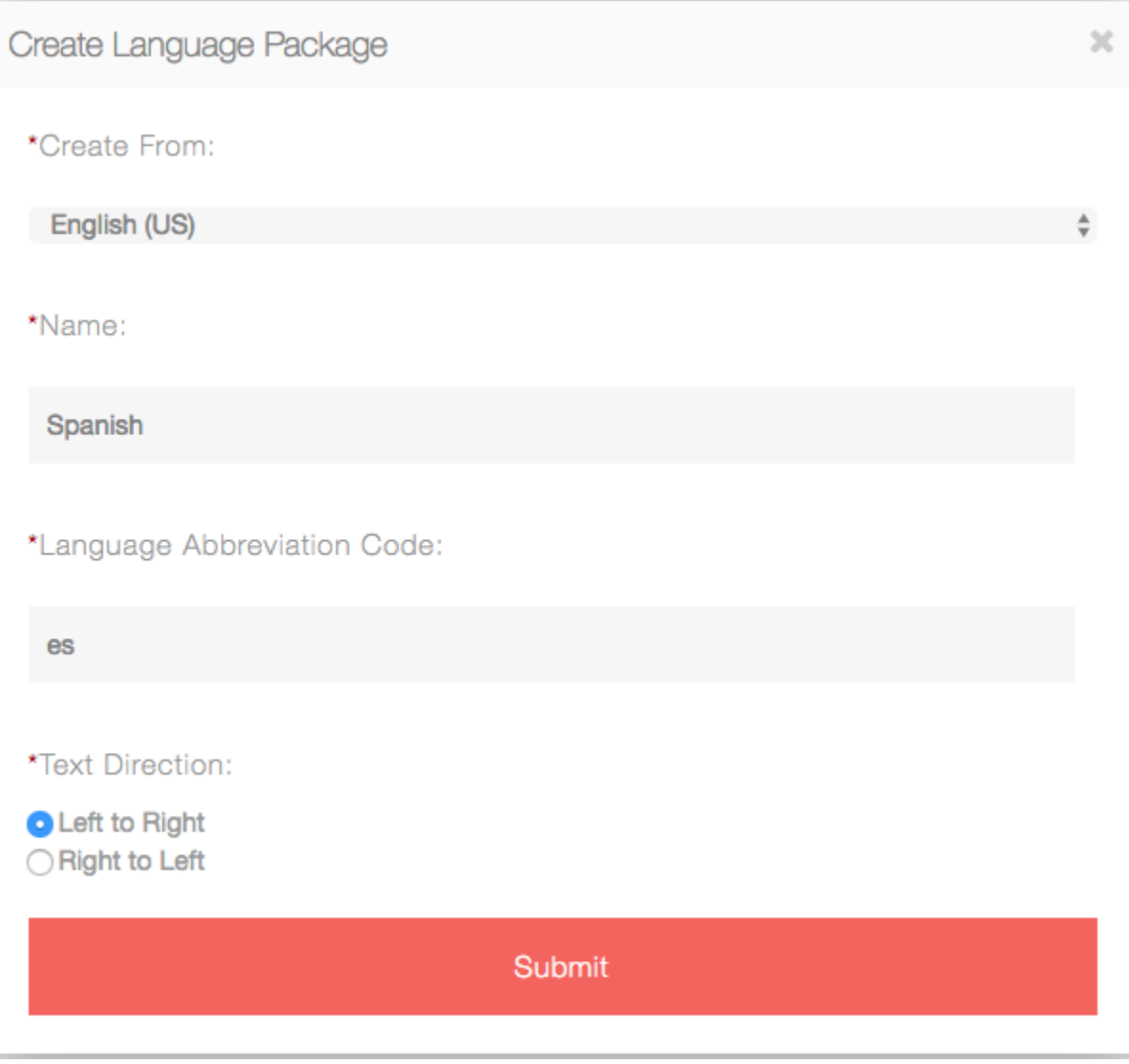

- **Create From**: Choose language you want to clone from, **English (US)** is recommended.
- **Name**: Name of the new language.
- **Language Abbreviation Code**: abbreviation code of the new language.
- **Text Direction**: text direction of the new language.

You need waiting some minutes for importing phrases. After import process is done, your new language package will be listed in the **Languages Manage Page**

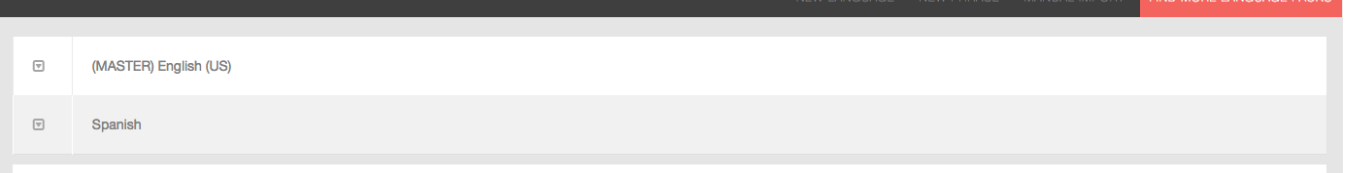

## Step 2: Translate phrases for the new language.

There are 2 ways for you to translate the language phrases

#### **Translate via Manage Phrases feature in Admincp**

In the **Languages Manage Page**, click on the drop-down button of the new language, choose **Manage Phrases**.

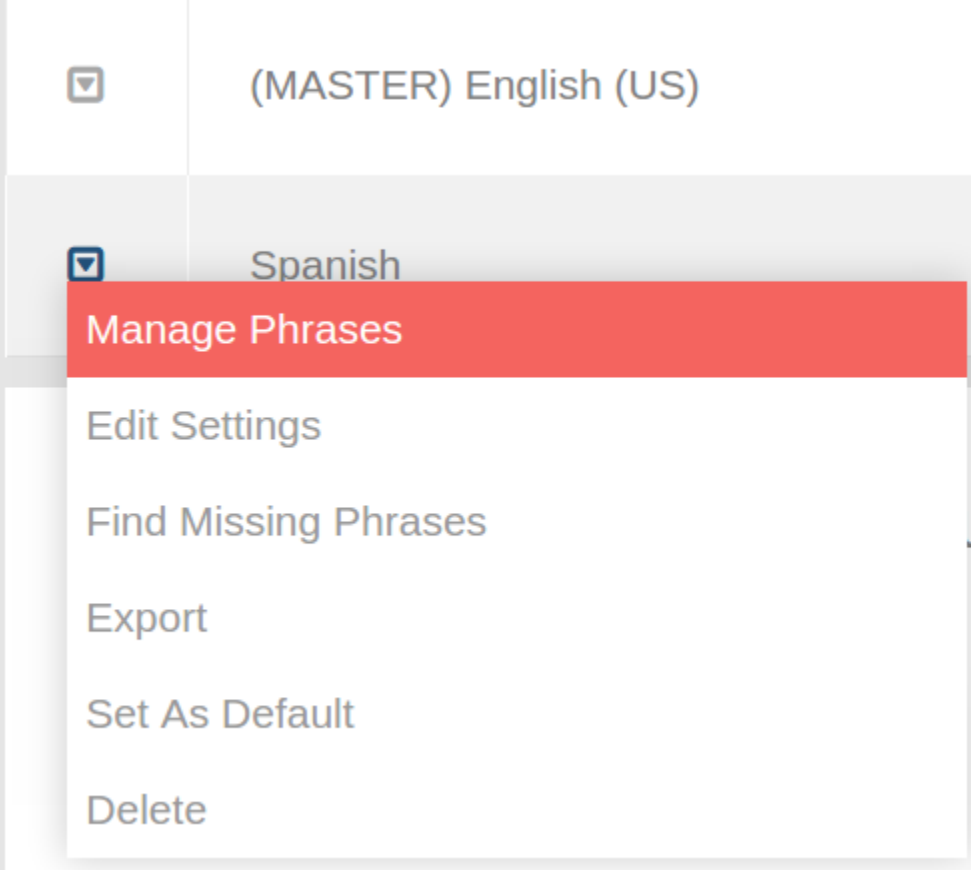

This page will list all phrases you need to translate to your language.

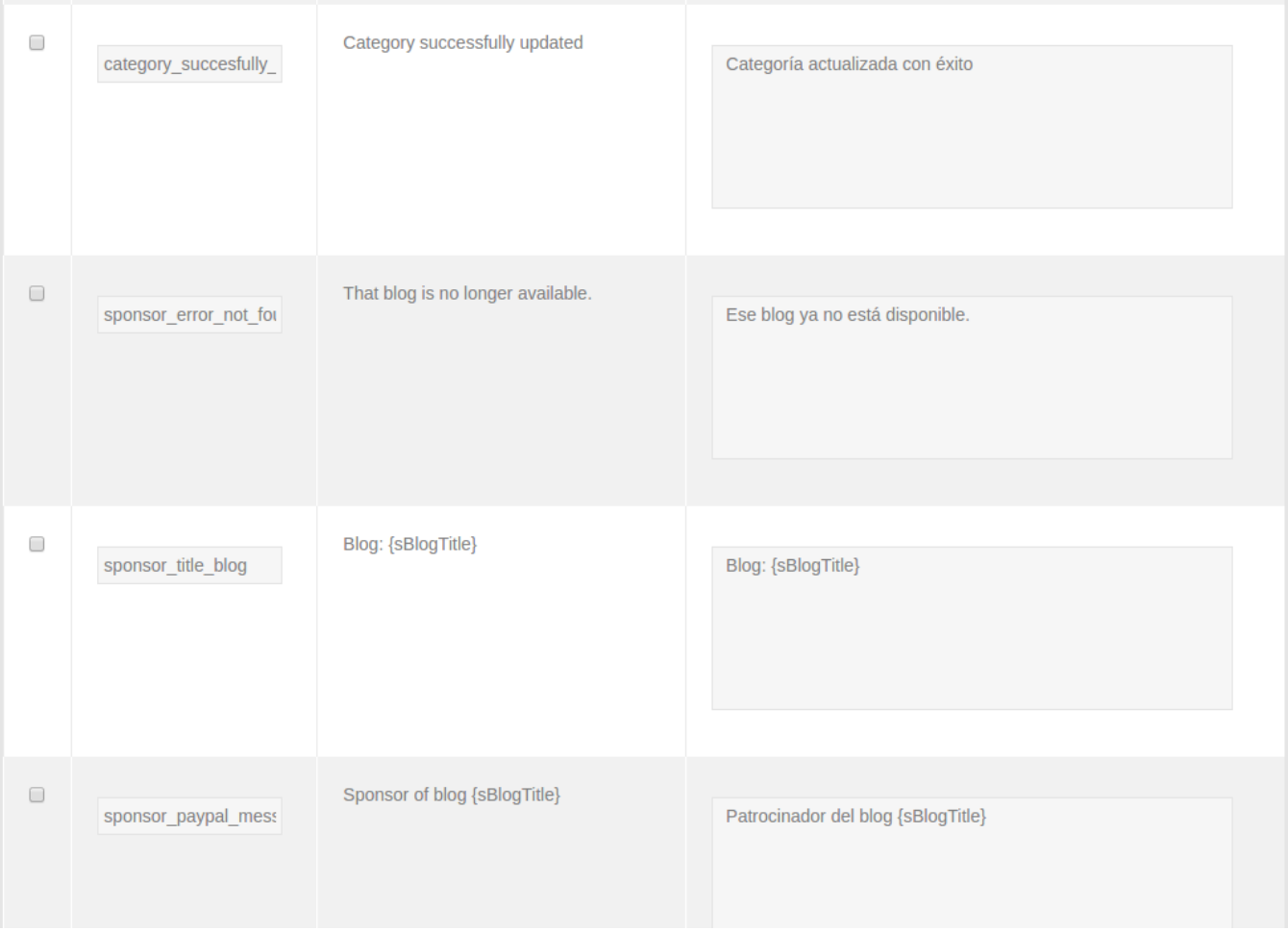

**Note**: Do not translate words in brackets {} because they are variables and will be replaced.

Click **Save All** after you translate all phrases.

#### **Translate by editing exported file**

First, export your language package.

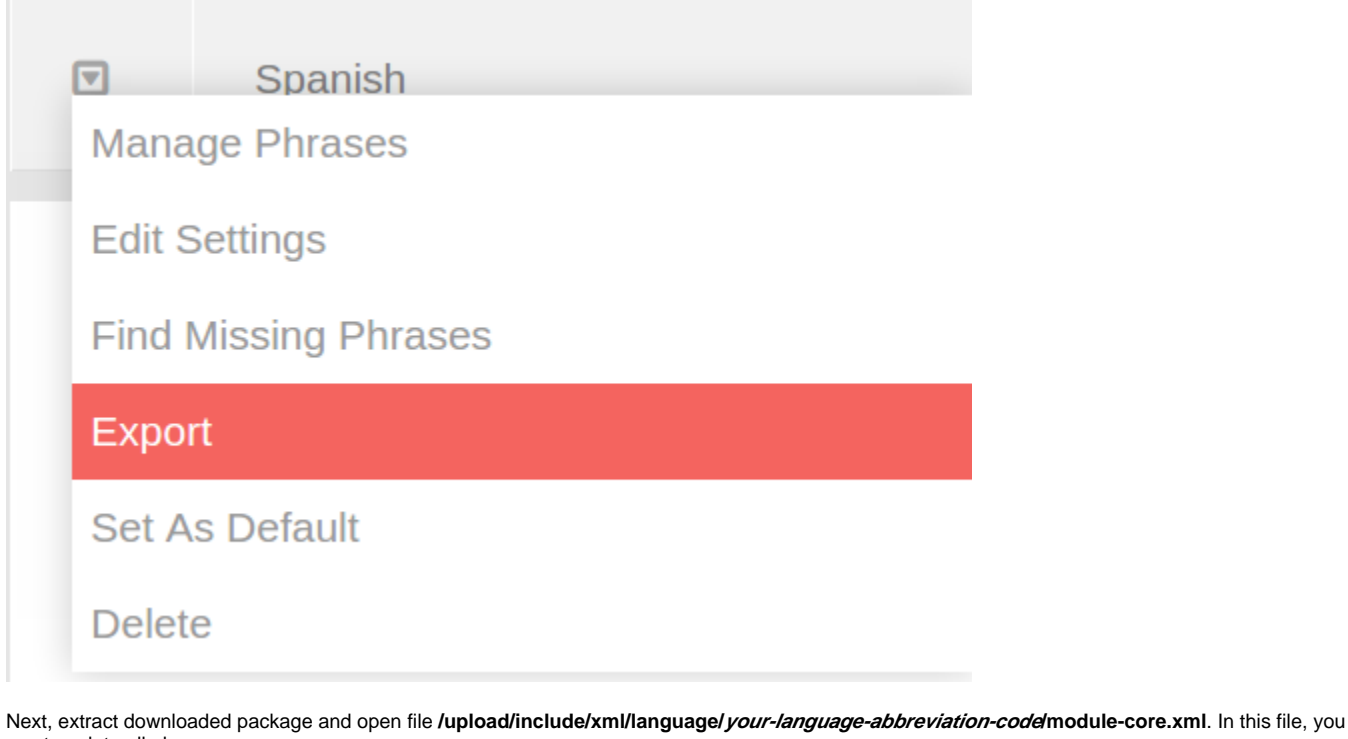

can translate all phrases.  $\overline{A}$ 

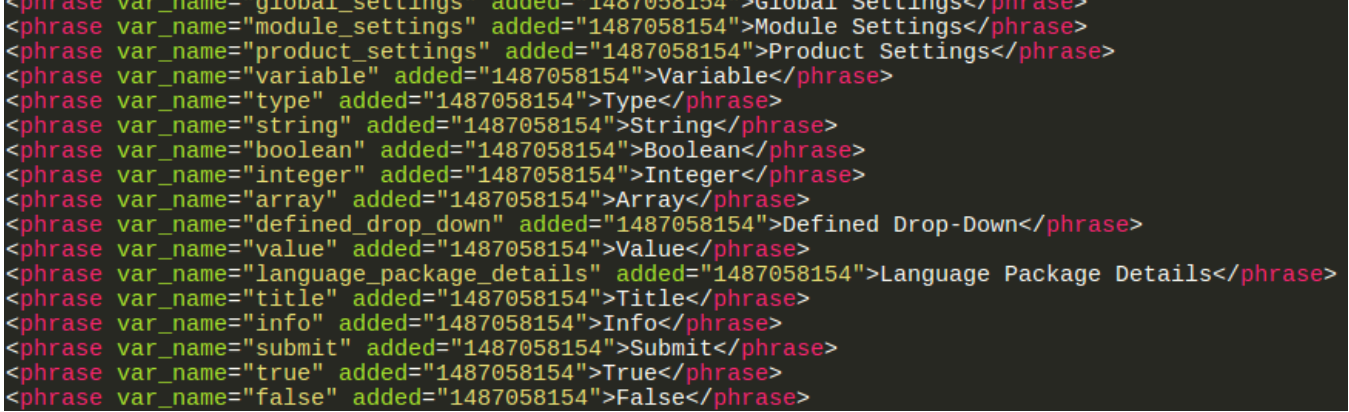

After translating completely, upload folder **your-language-abbreviation-code** in **/upload/include/xml/language/** to your server directory **/PF.Base /include/xml/language**.

Next, delete old language package.

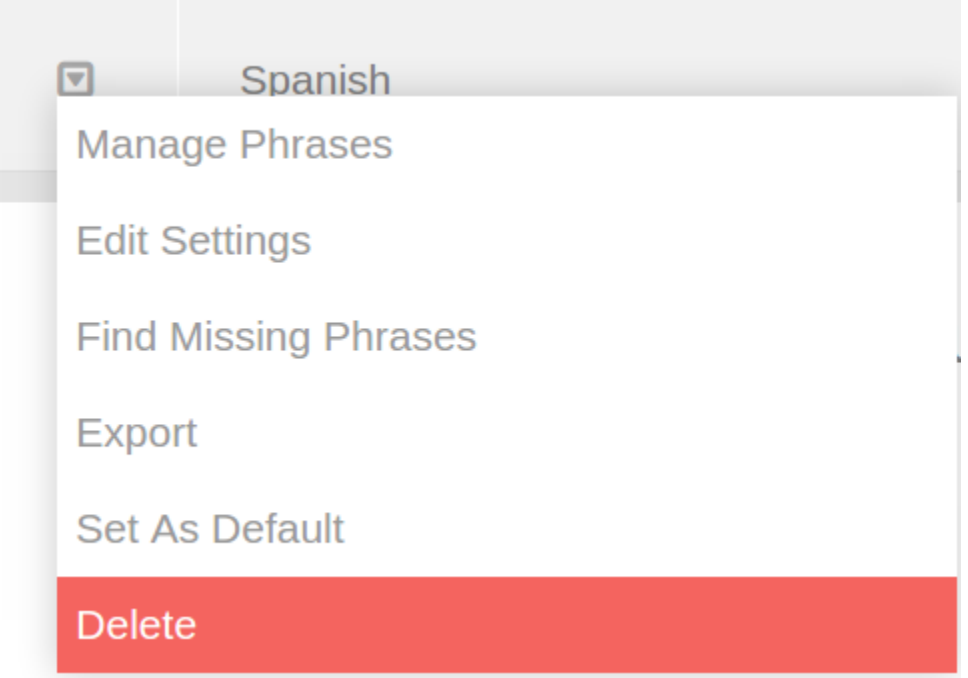

Next, go to **Manual Import** click on **Install**, waiting some minutes for the import process.

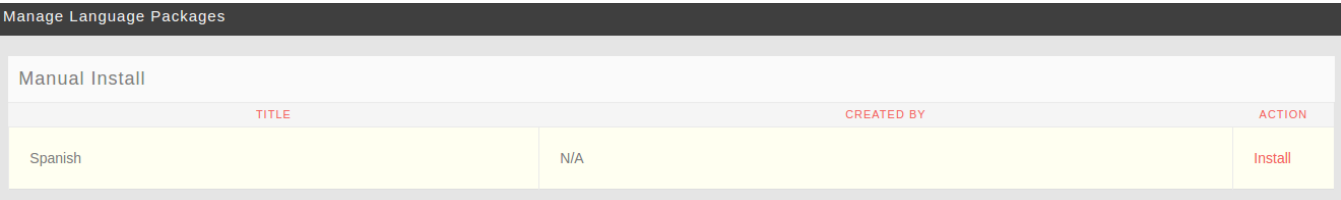

Congratulation, your language is ready to use now. You can also export it and publish to the phpFox store.